# **Website Front Page Corrections**

- **Website theme should be the logo colors (***Green, White, Light/Dark Gray, and Orange***)**
- **Website UI and options should be simple and compact.**
- **Don't use high contras colors and big content area**
- **Change Header UI for all pages except Home page of the conference. Let us know before your going to make a change.**
- **The text in header page should be in left element.**

#### **1. Icons are not showing in main website:**

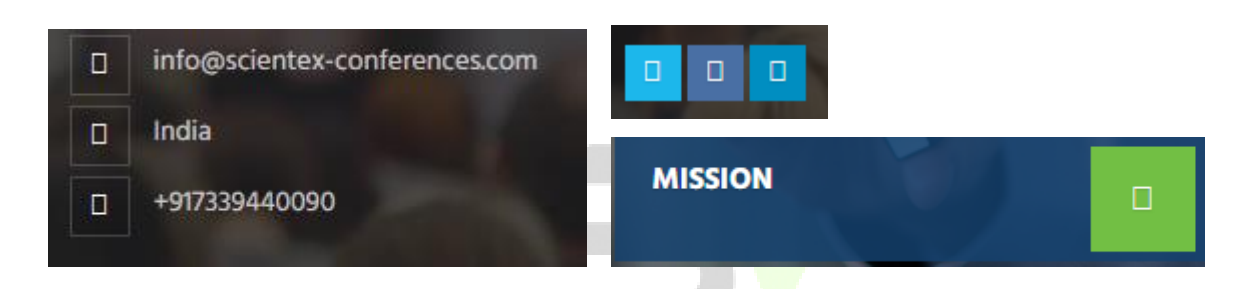

**2. Change main page banner area:**

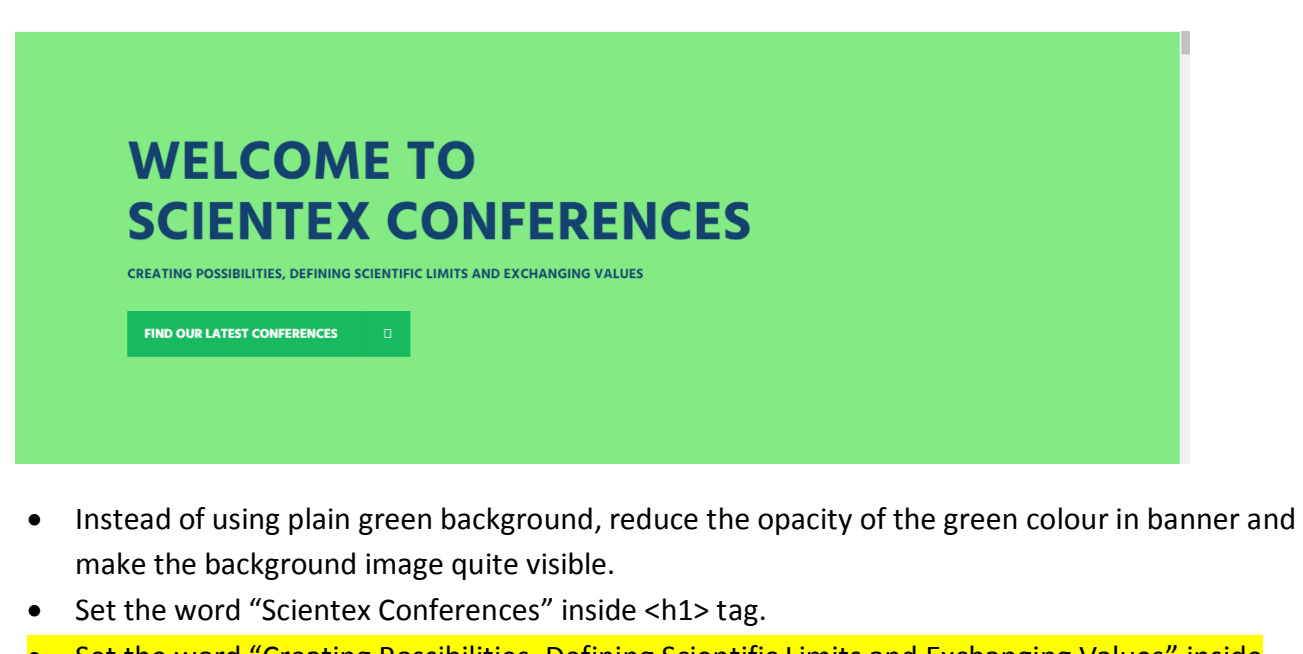

- **•** Set the word "Creating Possibilities, Defining Scientific Limits and Exchanging Values" inside  $<$ h2> tag.
- **3. Set Media Partners logos in same pattern:**

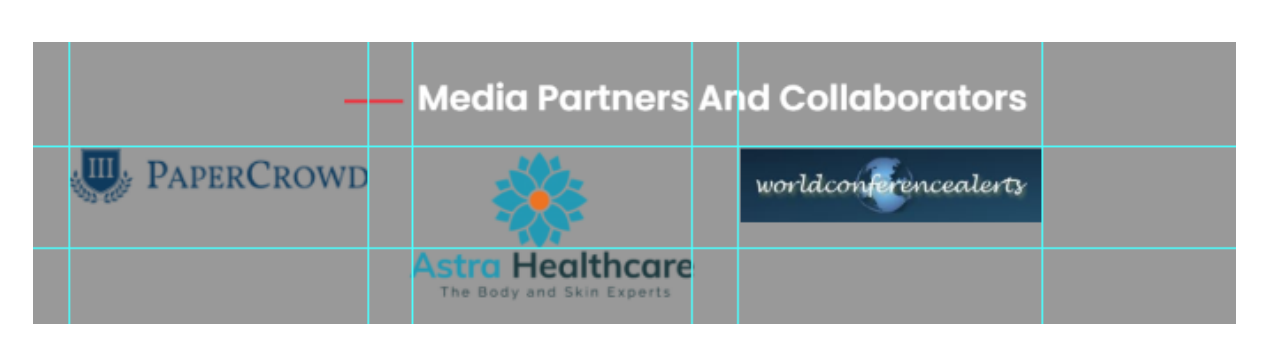

- Set default height to all media partners. It should be looks in same pattern
- Make sure we can able to add 5 media partners in a single row

### **4. Set simple and single style in conference page:**

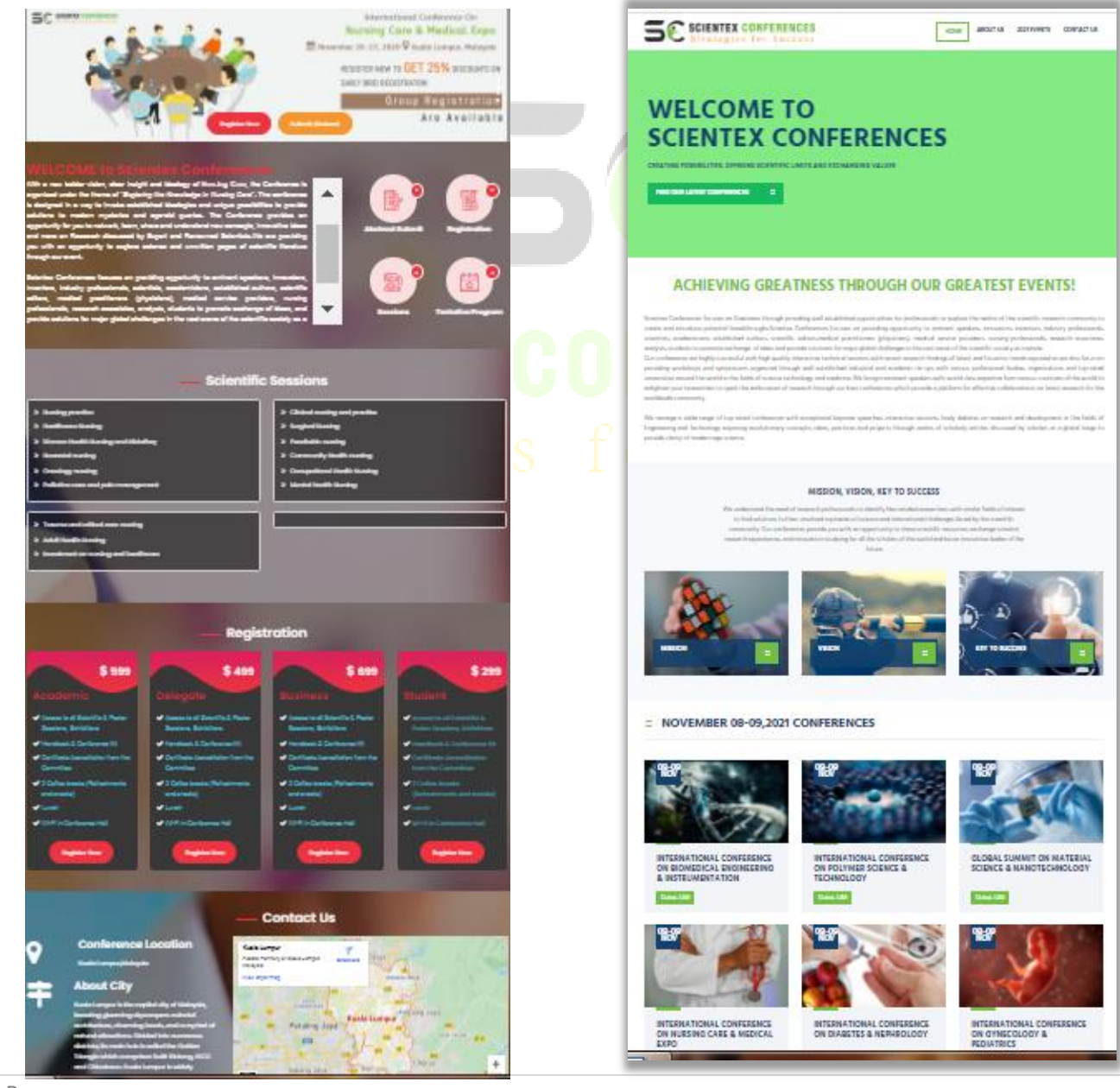

 Instraed of using 4 separate images for each <div> element(Welcome to Scientex Conference, Scientific Sessions, Registrations, Contact US). Use simple background style like scientex main page.

#### 5.3 MB / 8.1 MB resources

- As of now, the **actual size of conference website is 8.1MB in that image occupies 5.3MB**.
- We should use images in only two areas. Image in Conference title background area and owlcarousel banners area.

#### **5. Set "Welcome to Scientex Conference" in the below given format**

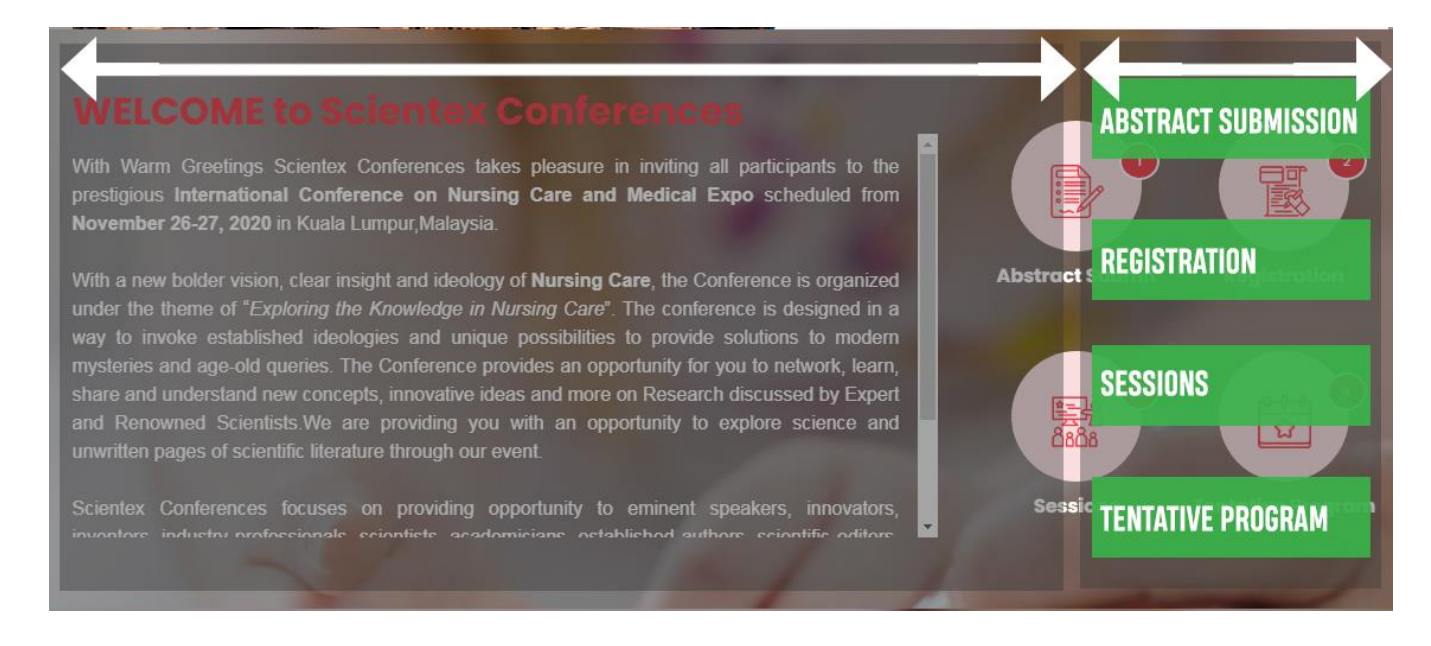

- Use 4 icons in a single column
- Increase the width of text area.
- Use same the color Green, Dark Gray/ Black.

**6. Set whole Scientifc Session in a single track or use single track for each scientific sessions**

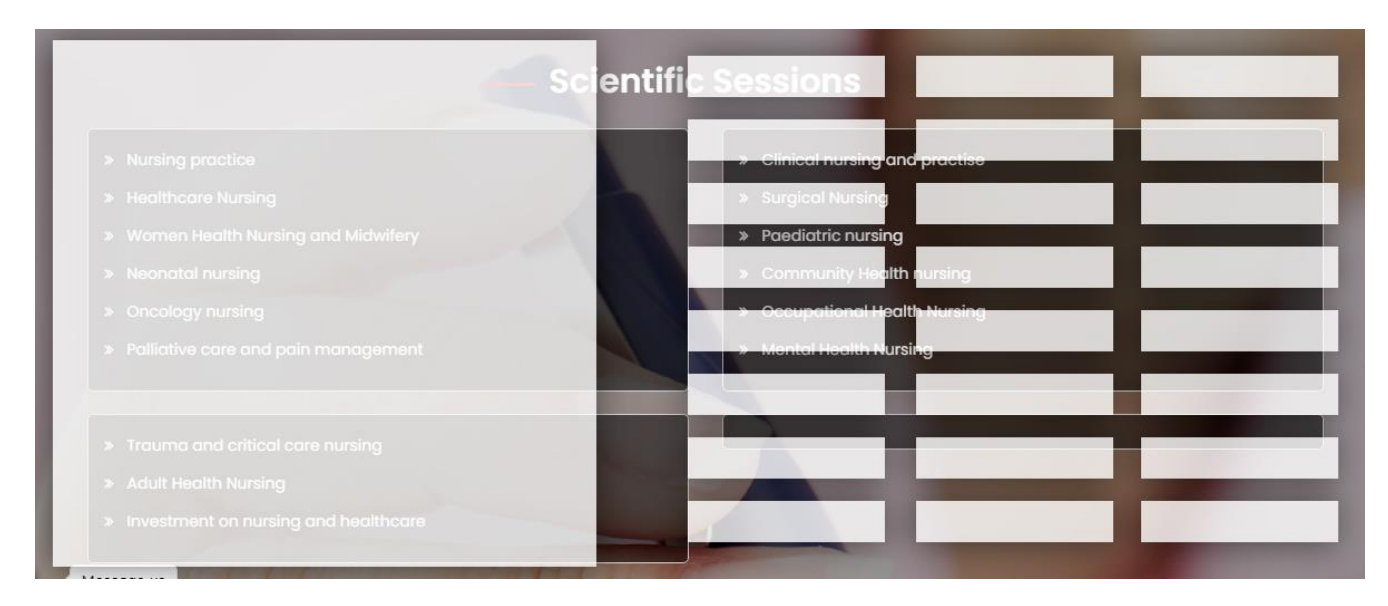

#### **7. Justify icons**

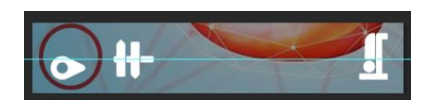

#### **8. Remove Pinterest and Add Google blog**

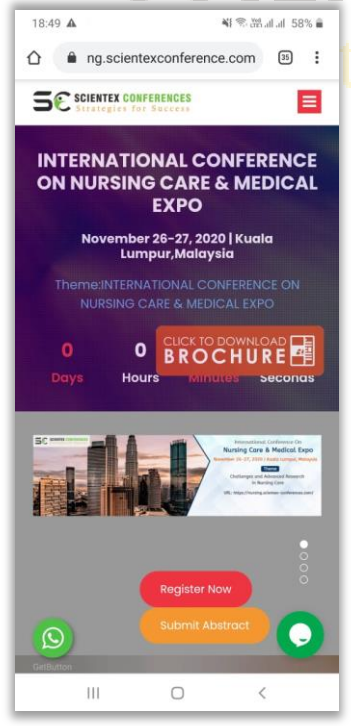

# $\left[ \rho \right]$ **in**

## **9. Mobile View Corrections**

- Download brochure option should be relocated
	- Register now and submit abstract options should be placed properly.
- Small circles representing the banners should be aligned in horizontal manner.
	- $\bullet$